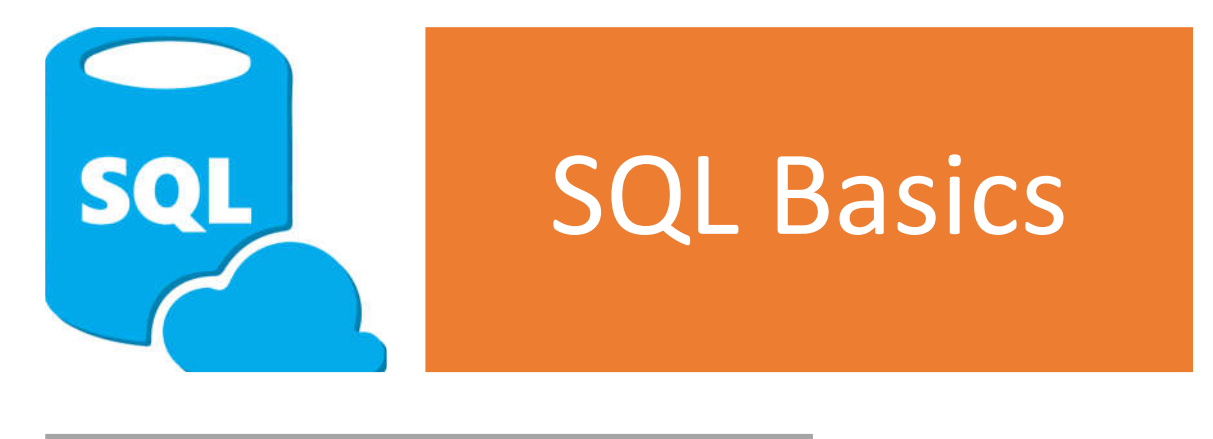

for

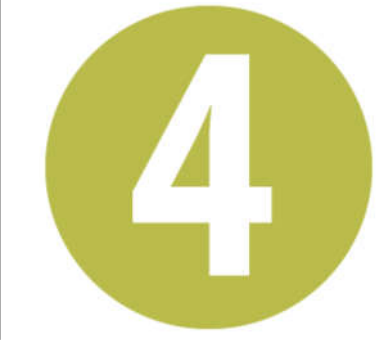

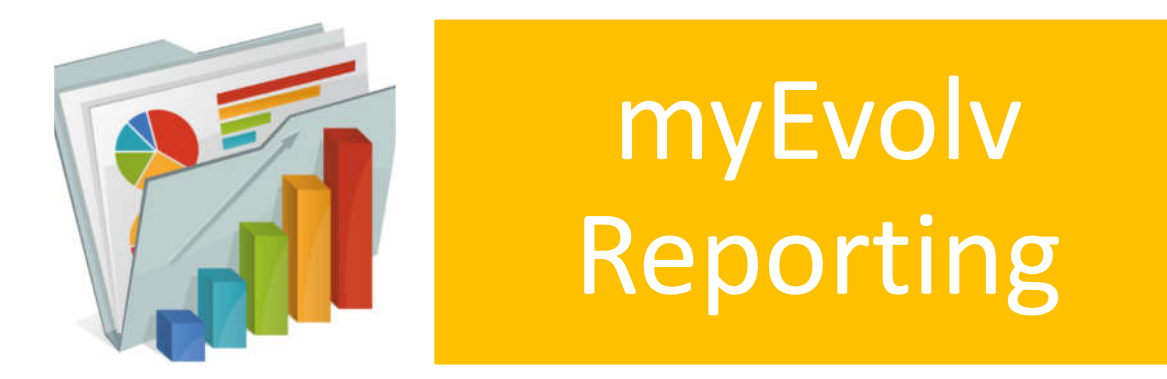

## **Table of Contents**

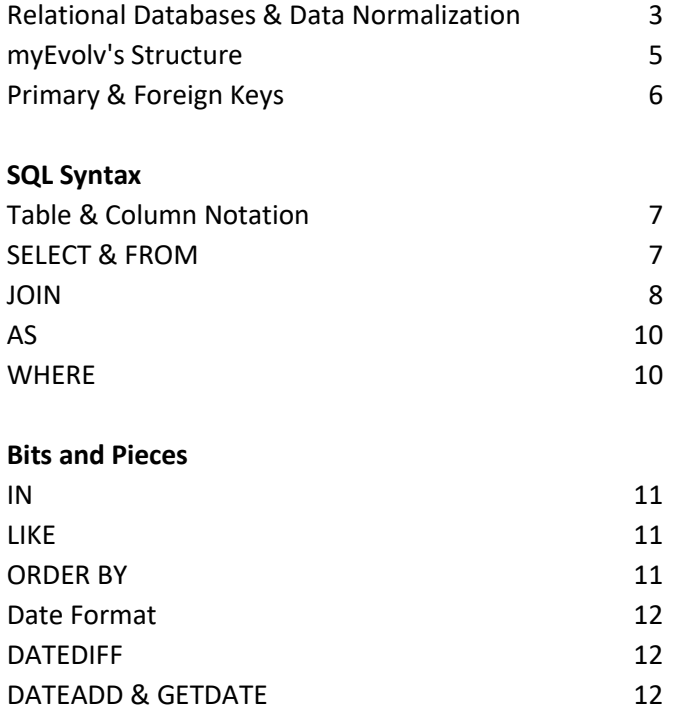

#### **Relational Databases and Data Normalization**

When a database is described as relational, it has been designed to conform to a set of practices called the rules of normalization. A normalized database is one that follows the rules of normalization.

For example, in myEvolv, we have clients who are enrolled in various programs. Each client and program has a number and a name. You could organize this information as shown in Table 1.

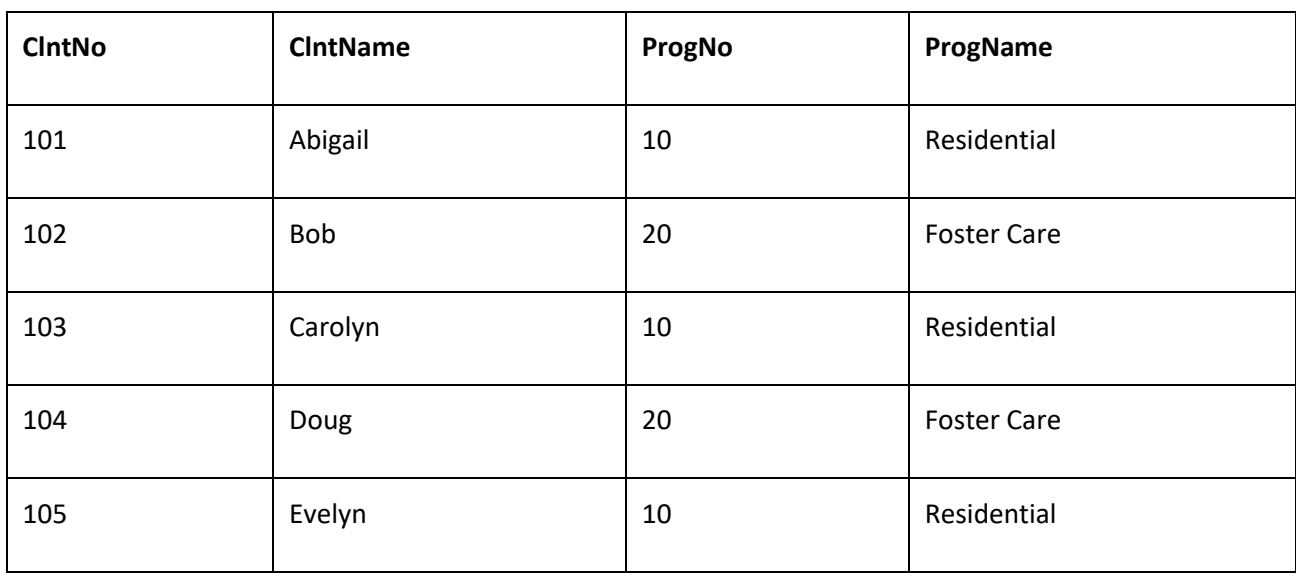

Table 1: Sample Client Information

If you structure your data this way and make certain changes to it, you'll have problems. For example, deleting all the clients in the Residential program will eliminate the program itself. If you change the name of the Foster Care program to "Therapeutic Foster Care," you would need to change the record of each client in that program.

Using the principles of relational databases, the Client and Program data can be restructured into two separate tables (CLNT and PROG), as shown in Tables 2 and 3.

Table 2: A Sample Relational PROG Table

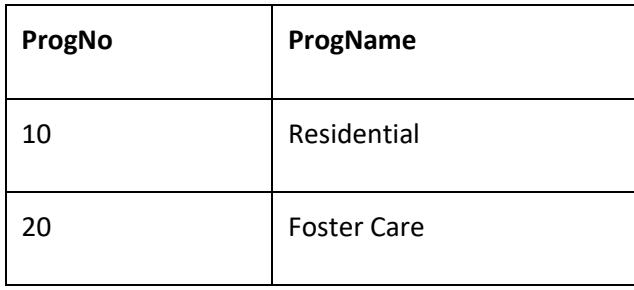

Table 3: A Sample Relational CLNT Table

| <b>CIntNo</b> | <b>CName</b> | ProgNo |
|---------------|--------------|--------|
| 101           | Abigail      | 10     |
| 102           | Bob          | 20     |
| 103           | Carolyn      | 10     |
| 104           | Doug         | 20     |
| 105           | Evelyn       | 10     |

By using this structure, you can examine the CLNT table to find out that Doug is enrolled in program 20. Then you can check the PROG table to find out that program 20 is Foster Care. You might think that Table 1 looks more efficient. However, retrieving the information you need in a number of different ways is much easier with the two-table structure. Joining the information in the two tables for more efficient retrieval is exactly the problem that relational databases were designed to solve.

#### **myEvolv's Structure**

myEvolv has been designed as an event-based system. All of the things that users add to an individual's record are recorded as types of events. What this means for the database is that the Event Log table is one of the most important tables in the database and will play into most of the queries that you will write.

If you run a basic query on the event log table

SELECT \* FROM event\_log

You will notice that many of the columns in the table hold random strings of letters and numbers and the rest are largely dates. The random-string columns are holding foreign key references to other tables and there are often a lot of tables to be referenced, even for basic events.

You may recall that when you are using the form designer in myEvolv that you select a form family to use. Each form family refers to a table in the myEvolv database that holds the data related to those types of forms. For example, if you are working in the Diagnosis form family, you are able to add fields from the Event Log table and the Diagnosis table. If you are working in the Activities – People form family, you are able to add fields from the Event Log table and the Contacts table.

If you add a user-defined field or New Database Field, you are creating it in a related table. So if you are in the Activities – People form family, your user-defined field is created in the Contacts X table.

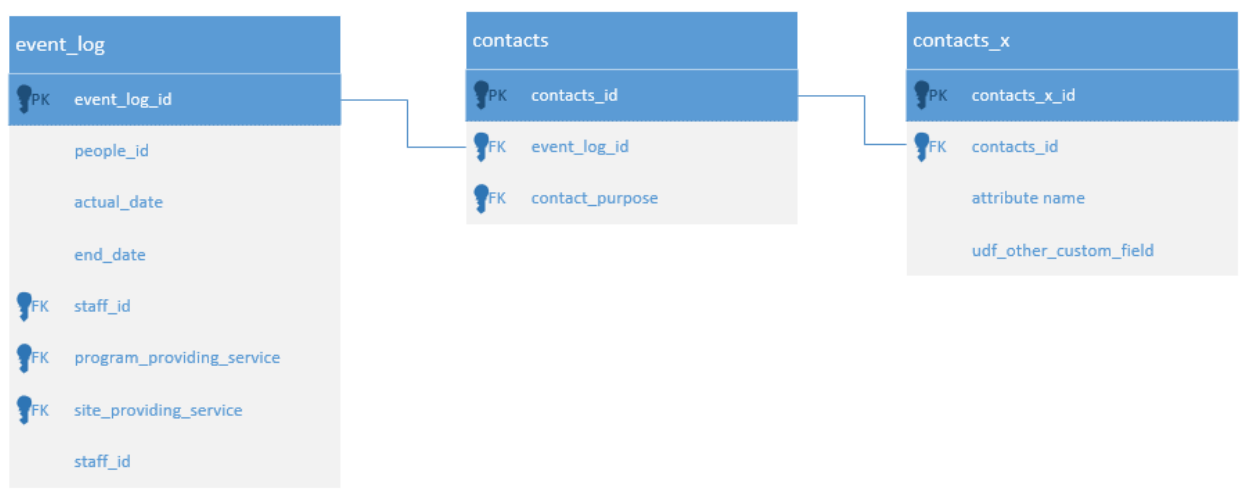

You will see this pattern repeated for each form family and you will use it to access your user-defined fields.

#### **Primary Keys and Foreign Keys**

Tables are linked through referencing keys that match between two or more tables. Keys are typically integers or strings and are stored in a table's primary key column and any foreign key columns. myEvolv uses a GUID (Globally Unique Identifier) for its keys.

5ce1fc17-63a4-4975-aa11-0c0e9cc873b8

A **primary key** is assigned to each record/row in a table and it uniquely identifies that record in the table. For the most part, in a myEvolv table, the primary key column will be named after the table itself. For example, the Event Log table's primary key column is event log id and the People table's primary key is people id.

A **foreign key** is the reference to another table's primary key stored in a table. A table may have no foreign key columns in it or it may have many. The column will have the primary key of the referenced table stored in it and in myEvolv, the foreign key column is *typically* named after the table it references. For example, the Event Log table has a foreign key column of  $pecple_id$  that references the primary key column of the People table.

The Event Log table has (at least) two commonly used foreign key columns that do not match the names of their respective tables. program\_providing\_service and site\_providing\_service refer to the Program Info and Group Profile tables respectively.

In order to determine the table reference for a foreign key, it may be necessary to consult the Data Dictionary in myEvolv. Setup > User Tools > Data Dictionary > All Tables

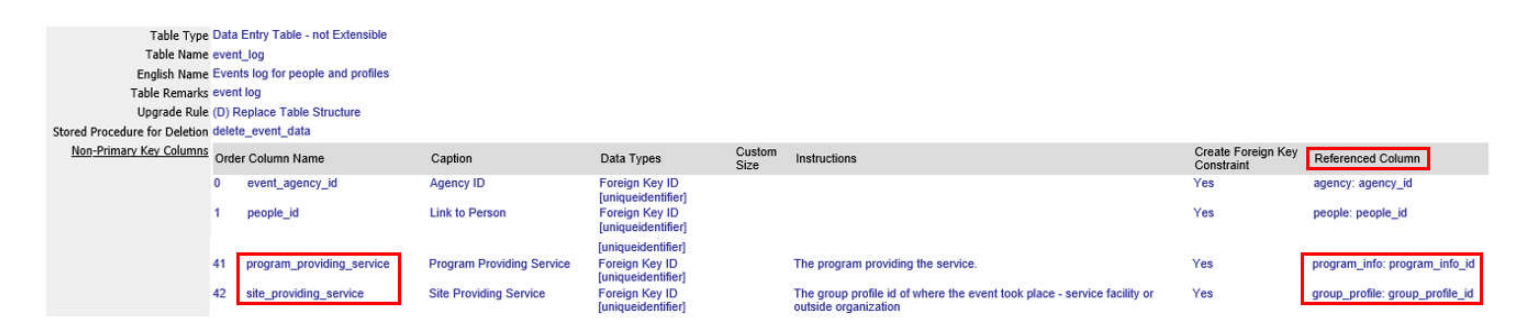

## **SQL Syntax**

#### **Table & Column Notation**

You refer to specific columns in the database using dot ( . ) notation where you specify the table and column:

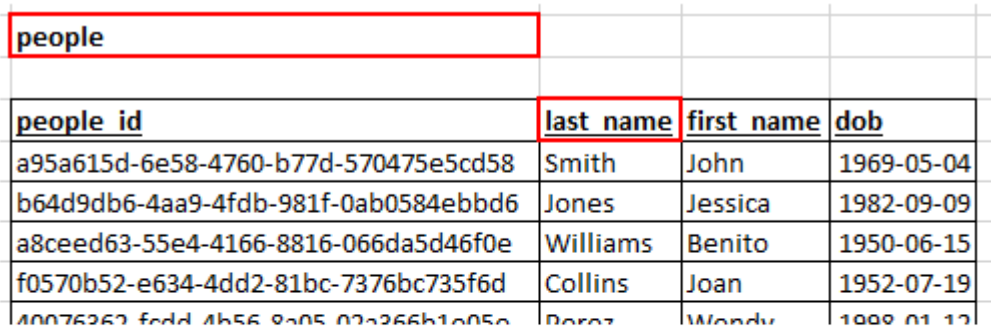

# [table]. [column] people.last name

#### **SELECT** & **FROM**

The most basic queries you will write in SQL are simply listing the columns that you would like to **SELECT FROM** a specific table.

```
SELECT
\mathbf{1}2 -people.last name,
3 -people.first name,
4<sup>1</sup>people.dob
5<sub>1</sub>FROM people
```
If you would like all of the columns from a table, you can use the asterisk ( \* ) as a wild card.

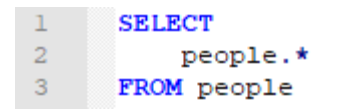

These types of queries are limited to getting information from a single table because you cannot stack the **FROM** clause with additional tables like you could with the **SELECT** clause. To add additional tables to our queries, we must use JOIN.

#### **JOIN**

JOIN clauses allow you to bring more tables into the query and also to do some filtering on the results based on which type of JOIN you employ. There are 4 different basic JOINS that you might use. The most common are the INNER JOIN and the LEFT JOIN.

Here are the different types of the JOINs in SQL:

- . (INNER) JOIN: Returns records that have matching values in both tables
- LEFT (OUTER) JOIN: Return all records from the left table, and the matched records from the right table
- RIGHT (OUTER) JOIN: Return all records from the right table, and the matched records from the left table
- . FULL (OUTER) JOIN: Return all records when there is a match in either left or right table

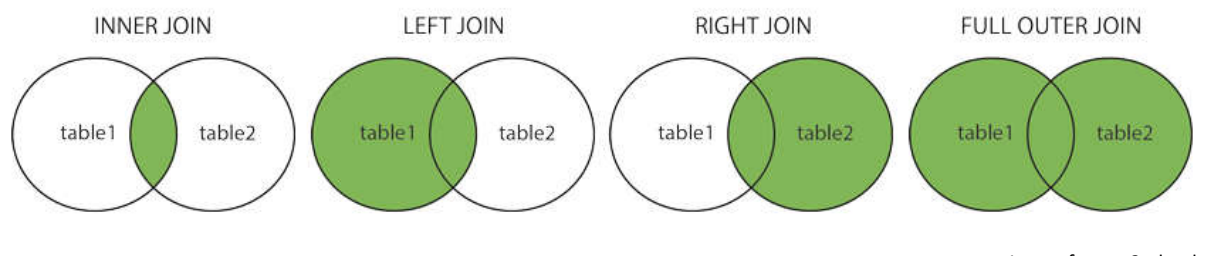

Image from w3schools.com

The LEFT and RIGHT tables in the descriptions above refer to the first table listed (LEFT) and the other table being joined to it (RIGHT)

It is important to understand when to use which JOIN in your query since they act as a filter and you do not want to inadvertently exclude rows in your results. For example, let's say that you want a list of all clients and their addresses to use for a mailing. To do this, you must join the address table to the people table.

If you use an INNER JOIN, the query will only grab records where there is a matching people id in both tables.

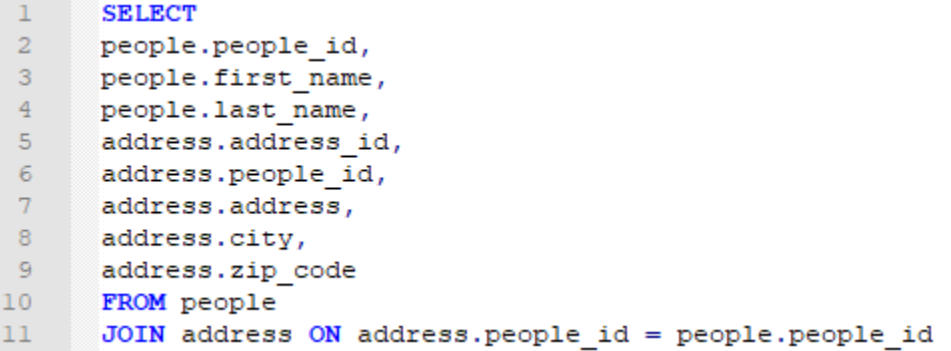

Your results would look something like this:

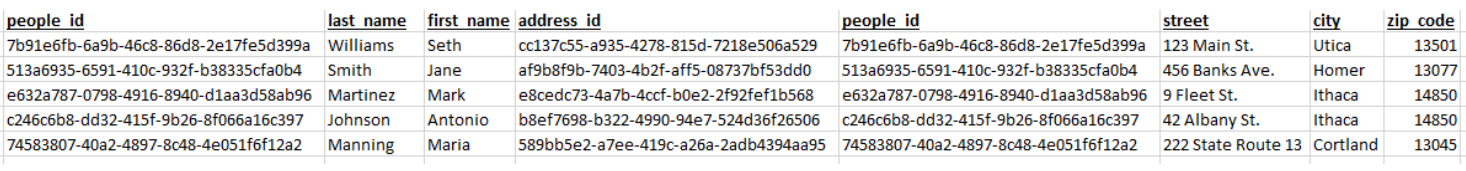

If you use a LEFT JOIN, the query will return all rows from the people table and fill in address table columns where there is a match on the people id. Where there is no match, the values will be NULL.

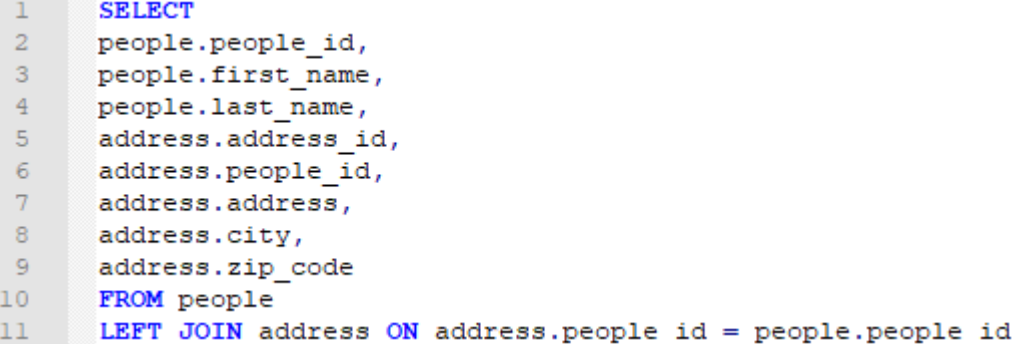

Your results would look something like this:

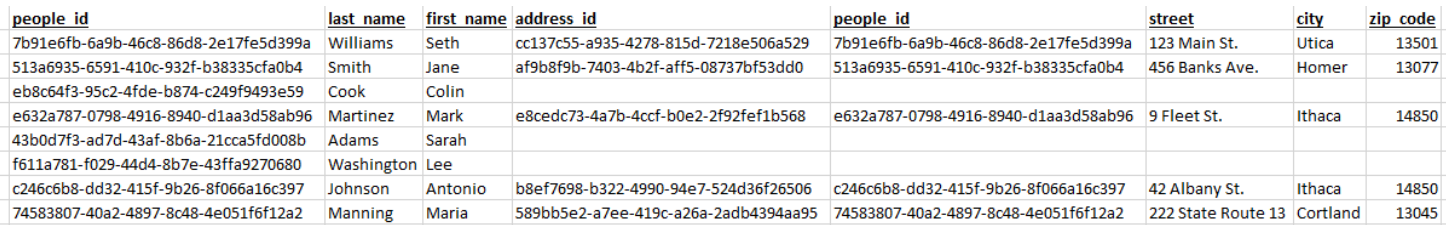

Notice that in this result, we have Colin Cook, Sarah Adams and Lee Washington included in the results whereas they were not in the INNER JOIN results. That is because the INNER JOIN filtered these clients out for not having an address record. The LEFT JOIN insured that all people from the people table are in your result set, regardless of whether they have an address in the system.

When using a JOIN clause in your query, it is accompanied with one or more ON conditions which defines which columns should be matched but can also be used to do further filtering. For example, you might use

```
JOIN address ON address.people_id = people.people_id AND address.zip_code <> '14850'
```
This JOIN clause will get all people with a matching address record but leave out anyone with a 14850 zip code. It can be useful or even sometimes necessary to do this filtering on your JOINs, but SQL also includes the WHERE clause to further filter your results.

#### **AS**

In the example above, both tables have a  $pecple$  id column and we selected both in our query. Some report writing programs will handle duplicate column names automatically but others will require using an alias for the column name so that they can be distinguished. You may also need to give whole tables an alias when you use the same table multiple times in one query. To give a column or table an alias, you use the AS keyword:

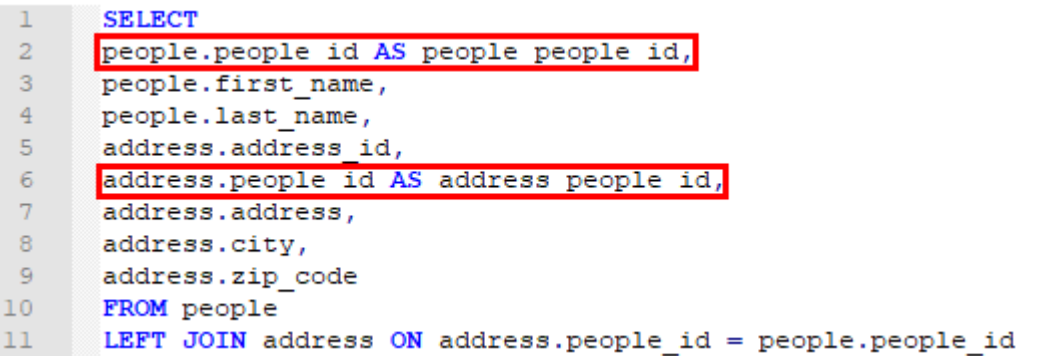

It can also be useful to use aliases even when they aren't necessary just to shorten table names when you will be typing them out a lot. For example, you might want to rename the

budget capitation totals mirror header summary view

to just

budg\_cap

when writing your queries.

#### **WHERE**

After your JOINs, you can use a WHERE clause in order to filter your result set down to just the records you want see. As an alternate to the JOIN clause above where we filtered out the 14850 zip codes, we could have just tacked the following WHERE clause to the end to achieve the same effect:

WHERE address.zip code <> '14850'

You are only allowed one WHERE clause per query so you have to stack your conditions using AND, OR and NOT in order to get more complex.

WHERE address.zip code <> '14850' AND people.last name <> 'Johnson'

The main challenge with WHERE clauses comes from understanding how to use AND, OR and NOT in combination with one another.

> X AND Y OR Z is not the same as X AND (Y OR Z) is not the same as (X AND Y) OR Z

## **Bits and Pieces**

Here are some other helpful pieces of syntax that you might find helpful in writing queries

#### **IN**

If you want to filter for a list of values rather than one and you don't want to write a long chain of ANDs, you can use the IN operator and provide a list of values to match against:

WHERE program\_info.program\_name IN ('Residential', 'Foster Care', 'Substance Abuse')

#### **LIKE**

If you know some portion of the value for something, you can use the LIKE keyword and the  $\frac{1}{6}$  and characters in your clause as wild cards to find partial matches.

% - The percent sign represents zero, one, or multiple characters

\_ - The underscore represents a single character

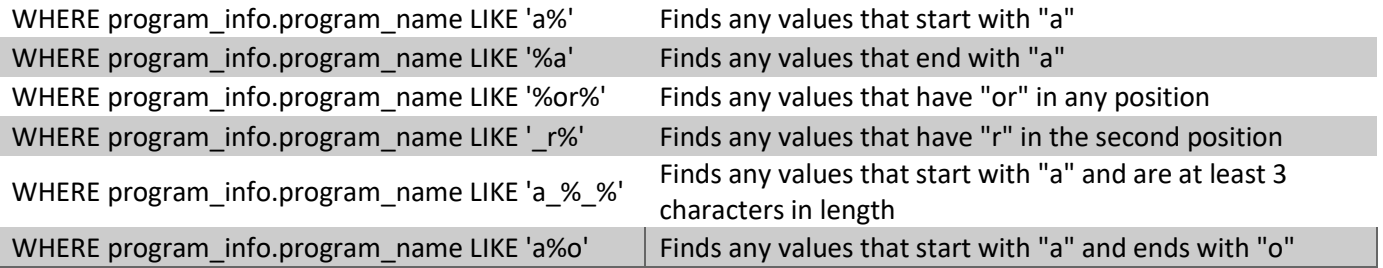

#### **ORDER BY**

The ORDER BY keyword allows you to sort your results by one or more columns. The default is to sort in ascending order but you can explicitly determine the order with the ASC and DESC keywords. ORDER BY clauses must go after the WHERE clause.

ORDER BY people.last\_name ASC

#### **Date Format**

myEvolv uses a SQL Server for its database, so dates should be provided in a *yyyy-mm-dd* format.

```
\perpSELECT
2<sup>1</sup>people.last name
       people.first_name,
3 -4<sup>1</sup>people.dob
5 -FROM people
6<sup>1</sup>WHERE people.dob > '2018-01-01'
```
This query will find all people who were born since January 1, 2018

#### **DATEDIFF**

SQL includes some functions that can be useful when you are trying to fine tune the records you are looking for. The DATEDIFF function returns the number of the specified interval between two dates. It can count days, months, years, etc. For example, you may want tocheck contemporaneousness of documentation by finding services that were entered into myEvolv (event log.date entered) more than 3 days after they were provided (event\_log.actual\_date):

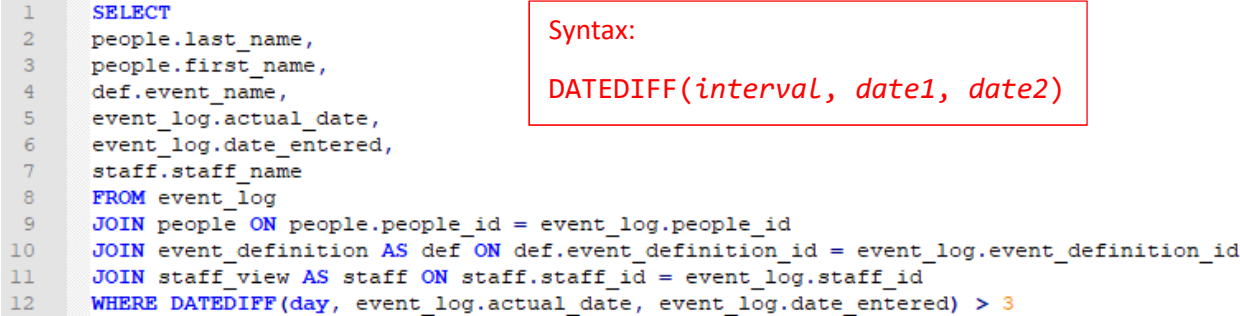

#### **DATEADD & GETDATE**

The DATEADD function adds increments of time to the specified date. This can be useful when you are trying to do things like find services provided in the last 30 days without hard coding today's date into the query. Note also the GETDATE function, which can be used instead of a date and will always equal the date that the query is being run.

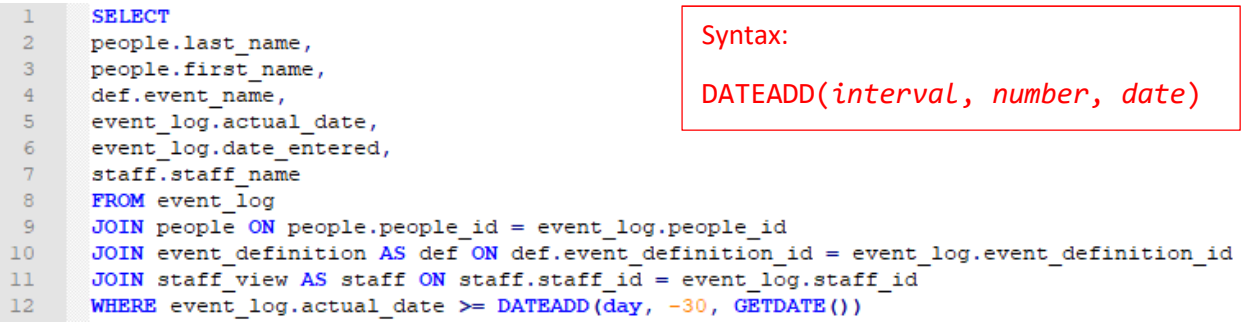